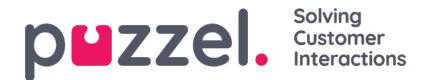

## **Configure Single Sign-On with Entra ID (Azure AD)**

There are two ways to set up Single Sign-On with Puzzel ID and Entra ID (Azure AD):

## **1. Using the Entra ID (Azure AD) Gallery [application](https://help.puzzel.com/product-documents/user-guide/getting-started/puzzel-id-organisation-settings/configuring-single-sign-on/configure-single-sign-on-with-entra-id-azure-ad/using-the-puzzel-entra-id-azure-ad-gallery-application)**

This option is the quickest to configure, but has some limitations with regards to custom configuration options. After setting up the application through the Entra ID (Azure AD) gallery, the one thing that can be changed from Organisation Settings is the external ID claim to use (default is "oid").

## **2. Manual [configuration](https://help.puzzel.com/product-documents/user-guide/getting-started/puzzel-id-organisation-settings/configuring-single-sign-on/configure-single-sign-on-with-entra-id-azure-ad/configure-single-sign-on-with-entra-id-azure-ad-manually)**

This option involves more configuration steps to be performed than option 1 above, but also offers more flexibility in terms of configuration options.